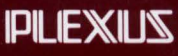

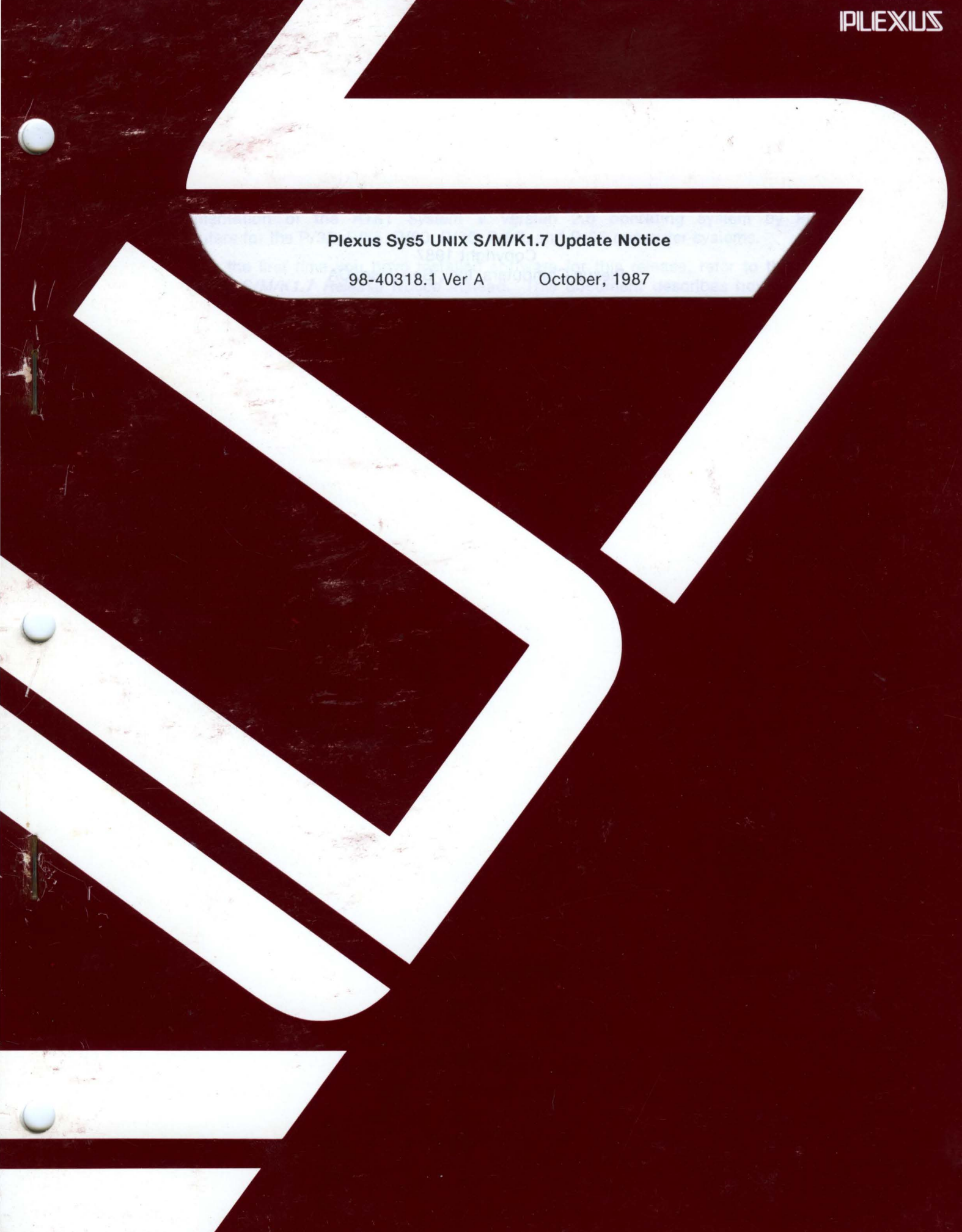

## **Plexus Sys5 UNIX S/M/K1.7 Update Notice**

98-40318.1 Ver A October, 1987

PLEXUS COMPUTERS, INC.

3833 North First Street San Jose, CA 95134 408/943-9433

## Copyright 1987 Plexus Computers, Inc., San Jose, CA

## All rights reserved.

No part of this publication may be reproduced, transmitted, transcribed, stored in a retrieval system, or translated into any language, in any form or by any means, without the prior written consent of Plexus Computers, Inc.

The information contained herein is subject to change without notice. Therefore, Plexus Computers, Inc. assumes no responsibility for the accuracy of the information presented in this document beyond its current release date.

## Printed in the United States of America

# **1. INTRODUCTION**

This update notice accompanies Plexus' release of Sys5 UNIXt S/M/K1.7, which is an implementation of the AT&T System *V* Version 2.0 operating system by Plexus Computers for the P/35, P/55, P/60, P/75, P/90, and P/95 computer systems.

If this is the first time you have installed software for this release, refer to the Plexus Sys5 UNIX S/M/K1.7 Release Notice instead. This document describes how to install software on a machine that has already had the beta release software installed, and it is also referred to by the Release Notice for installing releases after 1.7 Beta Release.

## **1.1 How To Use This Document**

As part of the software installation process, all files altered since the beta release are put on a tape as a separate file. This means that you can either install the entire release from scratch, or just install those files that have been updated since any previous release of S/M/K1.7.

This document contains the following information:

- This section describes this document, how to use it, conventions used in writing it, and how to get help if you run into problems installing S/M/K1.7.
- The section CONTENTS describes the contents of this update.
- The section UPDATE PROCEDURES describes how to update S/M/K1.7.
- The section FILE CHANGES describes which files have been changed since the beta release, and what changes were made.

Use this update notice as a supplement to the Plexus Sys5 UNIX S/M/K1.7 Release Notice, the SysS Administrator's Handbook, and the Installation Guide that were shipped with your Plexus system.

t UNIX is a trademark of AT&T Bell Laboratories, Inc.

# **1.2 Conventions**

This document observes the following conventions for consistency and accuracy of communication.

- System V refers to the standard software provided by AT&T. Sys5 refers to Plexus' implementation of this software.
- Sys5 and UNIX commands, utilities, programs, files, etc. are identified by boldface type (e.g., getty).

Numbers in parentheses after a command name-such as  $cat(1)$ -indicate the section of the Sys5 UNIX Reference Manual where that command is documented.

• Operator entry instructions are set off from the rest of the text and are in bold face.

Italics in the operator entry instructions indicate variables for which the user must supply specific information.

The instruction Enter: means to type the boldface command that follows, followed by a carriage return.

If it seems necessary to indicate a carriage return, this will be done with  $\langle cr \rangle$ .

## **1.3 Software Support**

If you encounter any difficulties installing your Plexus software, please contact the Plexus Software Support Center at 408-943-2250 between the hours of 6:30 A.M. and 5:00 P.M., Pacific Time.

Please have the following information ready before placing your call:

- Machine serial number
- CPU type
- Memory size
- Software Release level
- An authorization for service if your system is not under contract. (American Express number or Purchase Order number.)

# **2. CONTENTS**

All updates are contained in File 24 of the release tape. This release of Plexus Sys5 UNIX S/M/K1.7 contains the entire release. Subsequent releases of S/M/K1.7 may contain empty files. This will depend upon which files have changed. If a standalone file has changed, it must be released on the release tape in the appropriate file 0-19, in addition to being contained in the update file.

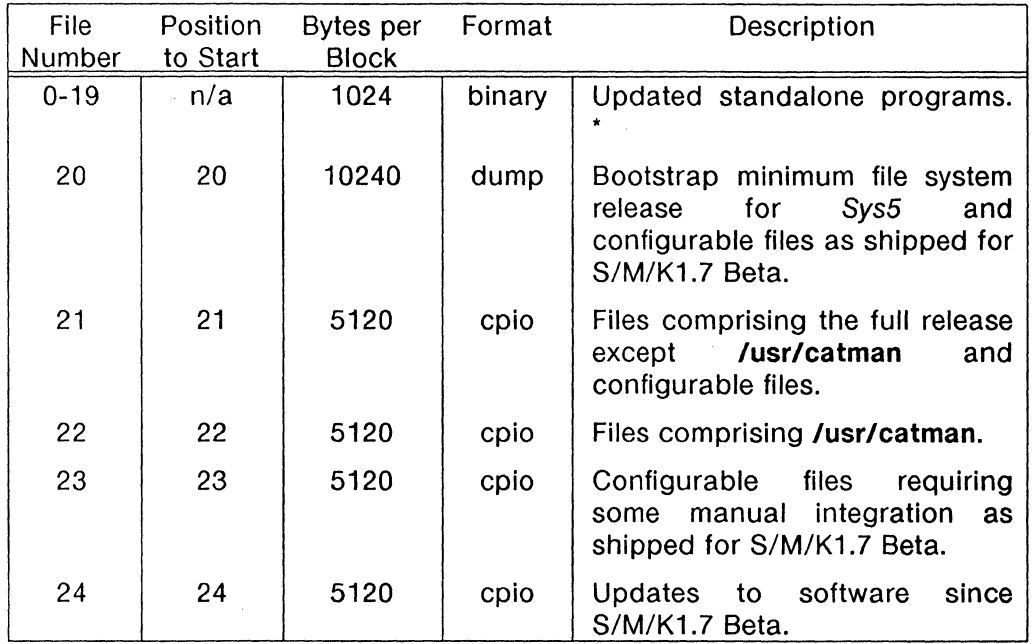

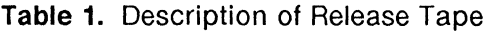

 $n/a$  = not applicable

• File numbers O - 19 are for backup and emergency purposes, in case the disk copies of the standalones become inaccessible and you need to run the standalone programs from a tape.

# **3. UPDATE PROCEDURES**

Use the procedures in this chapter for systems that have the software already installed on them, or if you are currently installing the S/M/K1.7 release and you were referred here from the release notice.

If this is a new machine, or your machine has had a catastrophic failure and no usable backup exists, refer to the release notice first.

You will need 2000 blocks of free disk space to install this update.

1. Verify that the date is correct by running **date**(1). If it is not correct, enter the date command in the form:

### date mmddHHMM[yy]

2. The update files will be read into the directory /usr/plx/plx-sscX1 .7 (where *X* is S for S1.7. M for M1.7, and K for K1.7). Create this directory and change into it. Enter:

> mkdir /usr/plx/plx-ssc/X1.7 cd /usr/plx/plx-ssc/X1.7

- 3. Read in the update files from tape file 24.
	- If you have a reel-to-reel tape drive, enter:

```
tape srcheof 24 
cpio -idumvB < /dev/rrm/Om > /tmp/cpio.out 2>/tmp/cpio.err 
sync
```
• If you have a cartridge tape drive, enter:

```
tape -f /dev/rpt/Omn srcheof 24 
cpio -idumvB < /dev/rpt/Om > /tmp/cpio.out 2>/tmp/cpio.err 
sync
```
As each file loads, cpio writes each file name to the file /tmp/cpio.out. When it has completed loading, check /tmp/cpio.err to make sure that no errors have occurred.

4. To install the update files, you must be in single-user mode. To verify single-user status, enter:

who  $-r$ 

Single-user mode will show the current run level as "s". If it does not, login as root and enter:

## shutdown

5. To install the files, change into the directory **/usr/plx/plx-ssc/X1.7** (where X is S for S1.7, M for M1.7, and K for K1.7). Enter:

sh ./install

You will be prompted to ensure that the date is correct, and as the update installs you will see messages regarding what is being installed.

6. If you have installed the manual pages, update them by entering:

sed '/usrVman/usrVcatman/g' < manpage > tmp mv tmp manpage sh ./manpage

7. If you are installing M1.7 or S1.7 onto a system with 1Mb of memory, in order to use multi-user mode you must replace the installed kernel with a smaller 16-user kernel. To do so, enter:

cp unix.x16 /unix

Where:  $x$  is **m** for M1.7  $x$  is  $s$  for S1.7.

- 8. The update files include user configurable files that can be modified to suit your environment. These files are not directly overwritten, but are installed into the directory **/usr/plx/plx-ssc.** To customize these files, you must change into this directory and manually integrate your changes. Otherwise, proceed to the next item.
	- User configurable files included in the S/M1.7 update files:

/usr/include/sys/init.h /usr/src/uts/m68/cf/cf.mk /usr/src/uts/m68/cf/conf .c

• User configurable files included in the K1.7 update files:

/usr/include/sys/init.h /usr/src/uts/m68/cf/cf .mk /usr/src/uts/m68/cf/conf.c /usr/src/uts/m68/cf/klow.s

- 9. In all cases, you must copy these user configurable files into their proper directories.
	- If you have an S/M1.7 version, enter:

cp init.h /usr/include/sys cp cf.mk conf.c /usr/src/uts/m68/cf

• If you have a K1.7 version, enter:

cp init.h /usr/include/sys cp cf.mk conf.c klow.s /usr/src/uts/m68/cf

These user configurable files replace files of the same name that are in tape file 23. If you are installing a full release, be sure to not repeat the same process for these files on tape file 23. You have just done them here.

1 O. After installing this update, the update modules can be removed from memory to recover disk space. To remove the modules and sync the system, enter:

```
rm -rf /usr/plx/plx-ssc/X1.7sync
```
If this update is being done as part of a complete installation, continue from here to the chapter COMPLETE THE INSTALLATION in the Sys5 UNIX S/M/K1.7 Release Notice.

If you are installing this update on top of an existing 1.7 beta release, and if you have modified the user configurable files, after installing this update you must relink and reinstall your kernel (described in the Plexus Sys5 UNIX S/M/K1.7 Release Notice), and reboot your system. If you are unable to boot the new kernel after installation of the update files, remember that your old kernel has been saved as /unix.1.7.

To recover disk space, when your new kernel boots you may want to remove the old kernel that was saved as /unix.1.7.

# **4. FILE CHANGES**

## **4.1 Files Changed In S1.7**

./cpio ./od ./we ./cdconf ./ramdisk ./tape ./dconfig ./stnd\_dconfig ./dformat ./stnd\_od ./unix ./unix.s16 ./conf.h ./imsc.h ./acp.mk ./acplib1 ./acplib2 ./acpcore.o ./mkasy ./acp\_cf .mk ./acp\_io.mk ./acp\_os.mk ./mstr.conf ./name.c ./dma.mk ./U.startdma.s ./U.dmaData.s ./U.bscstub.s ./damASYcode.o ./acpASY ./acpASY.syms ./klow.s ./init.h ./conf.c ./cf.mk ./lib2 ./cdconf.1m ./uuxqt.1m ./errdemon.1 m ./acp.7 ./ccb.7 ./cd.7 ./conslog.7 ./dsk.7 ./imsp.7

is installed as /bin/cpio is installed as /bin/od in installed as /bin/we is installed as /usr/plx/cdconf is installed as /usr/plx/ramdisk is installed as /usr/plx/plx/tape is installed as /etc/dconfig is installed as /stand/dconfig is installed as /stand/dformat is installed as /stand/od is installed as /unix is installed as /usr/plx/plx-ssc/S1.7/unix.s16  $\prime$ \* This is a 16 user kernel for 1Mb system. \*/ is installed as /usr/include/acp/sys/conf.h is installed as /usr/include/sys/imsc.h is installed as /usr/src/uts/m68/acp/acp.mk is installed as /usr/src/uts/m68/acp/acplib1 is installed as /usr/src/uts/m68/acp/acplib2 is installed as /usr/src/uts/m68/acp/acpcore.c is installed as /usr/src/uts/m68/acp/mkasy · is installed as /usr/src/uts/m68/acp/cf/cf.mk is installed as /usr/src/uts/m68/acp/io/io.mk is installed as /usr/src/uts/m68/acp/os/os.mk is installed as /usr/src/uts/m68/acp/cf/mstr.conf is installed as /usr/src/uts/m68/acp/cf/name.c is installed as /usr/src/uts/m68/acp/dma/dma.mk is installed as /usr/src/uts/m68/xcpdma/U.startdma.s is installed as /usr/src/uts/m68/xcpdma/U.dmaData.s is installed as /usr/src/uts/m68/xcpdma/U.bscstub.s is installed as /usr/src/uts/m68/acp/dma/dmaASYcode.o is installed as /usr/lib/dnld/acpASY /\* linked with /usr/lib/dnld/acp \*/ is installed as /usr/lib/dnld/acpASY.syms is installed as /usr/src/uts/m68/cf/klow.s is installed as /usr/plx/plx-ssc/init.h is installed as /usr/plx/plx-ssc/conf.c is installed as /usr/plx/plx-ssc/cf.mk is installed as /usr/src/uts/m68/lib2 is installed as /usr/man/a\_man/man1 m/cdconf.1 m is installed as /usr/man/a\_man/man1 m/uuxqt.1 m is installed as /usr/man/a\_man/man1 m/errdemon.1m is installed as /usr/man/a\_man/man7/acp.7 is installed as /usr/man/a\_man/man7/ccb.7 is installed as /usr/man/a\_man/man7/cd.7 is installed as /usr/man/a\_man/man7/conslog.7 is installed as /usr/man/a\_man/man7/dsk.7 is installed as /usr/man/a\_man/man7/imsp.7

# PLEXUS COMPUTERS **Reader Comment Form**

 $\mathcal{L}$ 

Company Name :

Your Name (Optional) :

Manual Name: Plexus Sys5 UNIX S/M/K1.7 Update Notice

Publication Number: 98-40318.1 Ver A

Please let us know if anything in this manual is unclear, incomplete, or inaccurate.

1. Should any information be included or removed?

2. Please specify the page and nature of any error(s) found in this document.

3. Other Comments

Please mail this form to :

Technical Publications Department Plexus Computers, Inc. 3833 North First St. San Jose, CA 95134